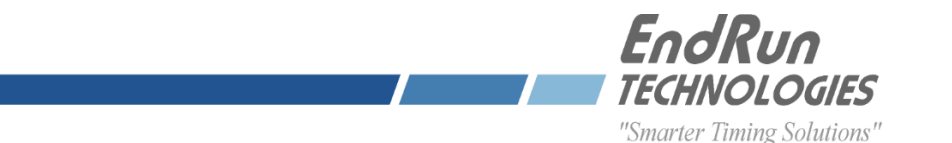

## **Additional Steps for Version 4.00 LRFS Firmware Upgrade (Sonoma N12/D12, Meridian II, Tycho II, RTM3205 Families)**

The Linux Root File System upgrade V4.00 includes removing all PHP libraries and converting all PHP code based software to CGI. This means that units with HTTPS restrictions will require editing of the HTTPS configuration file in order to become compatible with the new CGI-based firmware. To do so, perform the following steps after performing the upgrade.

**1. Confirm Previous Change from Default Configuration**: If you are uncertain about the presence of HTTPS restrictions for your unit, follow instructions in this section. Otherwise, if you are certain that HTTPS restrictions have been applied to your upgraded unit, you may proceed to the next section .

Run the command below: ls –l /boot/etc/httpd

If the file, *httpd.conf* is *not* listed after running the command above, no restrictions were applied prior to the upgrade; and no further steps need to be performed in this document. Otherwise proceed to the next step.

**2. Set Working HTTPS Restrictions to Default (no restrictions):** The first command will rename the nonvolatile httpd.conf file. The second command invokes the unit to reboot, which will cause the working file, /etc/httpd/hpptd.conf, to be reset to default.

Run the commands:

```
mv /boot/etc/httpd/httpd.conf /boot/etc/httpd/httpd.conf.old
reboot
```
**3. Reconfigure HTTPS Restrictions:** To reconfigure HTTPS restrictions, open the file /etc/httpd/httpd.conf in the editor of your choice\* and look for the lines below:

```
<Directory "srv/httpd/cgi-bin">
    AllowOverride None
    Options None
    Require all granted
</Directory>
```
Then, to complete the configuration steps to restrict access and allow a specific host with IP address xxx.xxx.xxx.xxx, you would modify the directives as follows:

```
<Directory "srv/httpd/cgi-bin">
   AllowOverride None
   Options None
   Require ip xxx.xxx.xxx.xxx
   # Require all granted
</Directory>
```
After making and saving your changes, you must copy the edited file to the non-volatile FLASH area and reboot the unit:

```
cp -p /etc/httpd/httpd.conf /boot/etc/httpd
reboot
```
**Need help? Questions?** EndRun Support: 1-877-749-3878 or 1-707-573-8633 or support@endruntechnologies.com

Notes: \*For information on 'joe", "edit" and "elvis" (aka vi) editors. See Appendix titled "Helpful Linux Information" in the user manual for your unit.

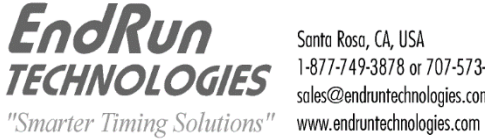

Santa Rosa, CA, USA 1-877-749-3878 or 707-573-8633 sales@endruntechnologies.com

240325